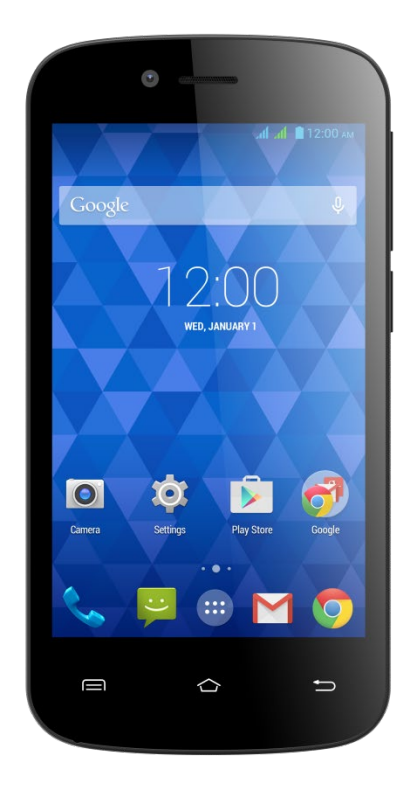

# **GSmart Essence 4 Návod na obsluhu**

#### **Autorské práva**

Všetky mobilné produkty od spoločnosti GIGA-BYTE COMMUNICATIONS INC. spomínané v tomto dokumente, vrátane tohto zariadenia, príslušenstva, softvéru, textov, hudby a obrázkov, sú majetkom spoločnosti GIGA-BYTE COMMUNICATIONS INC. alebo sú použité na základe oprávnení od pôvodných výrobcov. Reprodukcia, prenos, distribúcia alebo ukladanie časti alebo celého obsahu tohto dokumentu v akejkoľvek podobe je bez predchádzajúceho písomného povolenia spoločnosti GIGA-BYTE COMMUNICATIONS INC. zakázaná.

GIGA-BYTE COMMUNICATIONS INC.

### **Všeobecné informácie**

Táto časť obsahuje dôležité informácie o bezpečnom a efektívnom používaní. Pred použitím zariadenia si prečítajte tieto informácie. Ak nebudete dodržiavať nasledujúce upozornenia, hrozí riziko porušenia zákona.

- Skôr, než začnete zariadenie používať, plne nabite batériu.
- Počas nabíjania nevyberajte zo zariadenia batériu.
- Pred vkladaním SIM karty do zariadenia zariadenie najprv vypnite.
- Ak batériu ponecháte dlhodobo takmer vybitú, hrozí riziko jej nadmerného vybitia alebo dokonca zníženia životnosti. Aby ste batériu udržali v dobrom stave, vybitú batériu okamžite nabite.
- Aby ste zabránili nadmernému vybitiu batérie, batériu plne nabite vždy, ak neplánujete telefón dlhšiu dobu používať.
- Nepokúšajte sa zariadenie rozoberať svojpomocne. Túto činnosť by mali vykonávať oprávnené osoby.
- Na verejných miestach používajte zariadenie v súlade s pokynmi.
- V niektorých krajinách je nahrávanie telefonických hovorov protizákonné. Ak chcete hovor nahrávať, požiadajte vždy druhú stranu o povolenie.
- Aby ste si chránili sluch, pred použitím stereo slúchadiel alebo iných zvukových zariadení vždy znížte hlasitosť.
- Aby ste predišli poškodeniu dotykovej obrazovky a zariadenia, nikdy na ne nadmerne netlačte a skôr, než si sadnete, vytiahnite zariadenie z vrecka nohavíc. Pri práci s displejom sa tiež odporúča používať ukazovateľ alebo prsty. Na prasknutie dotykovej obrazovky z dôvodu nesprávneho používania sa nevzťahuje záruka.
- Ak zariadenie používate dlhú dobu, napr. po prijatí hovoru, prezeraní internetu alebo nabíjaní batérie, môže sa zohrievať. Vo väčšine prípadov ide o normálny jav.
- V nasledujúcich prípadoch nechajte zariadenie opraviť poskytovateľovi alebo autorizovanému technikovi: 1. Ak bolo zariadenie poškodené. 2. Ak síce postupujete podľa návodu na obsluhu zariadenia, avšak zariadenie nefunguje normálne. 3. Ak bolo zariadenie vystavené vode. 4. Ak do zariadenia natiekla tekutina alebo do neho spadol cudzí predmet.
- Do slotov a otvorov v zariadení NEVKLADAJTE neschválené predmety.
- Zariadenie by malo byť umiestnené mimo dosahu zdrojov tepla, ako sú napríklad kachle, radiátory, tepelné výmenníky alebo iné výrobky, ktoré vytvárajú teplo.
- Po premiestňovaní zariadenia medzi prostrediami s veľkými rozdielmi teplôt alebo vlhkostí môže v zariadení alebo na ňom dôjsť ku kondenzácii. Aby nedošlo k poškodeniu zariadenia, nechajte vlhkosť pred použitím zariadenia vypariť.
- Aby ste predišli poškodeniu zariadenia, NEPOKLADAJTE HO na nestabilné stolíky, stojany, konzoly alebo iné podobné miesta.
- Zariadenie pred čistením odpojte od napájania. Na čistenie dotykovej obrazovky použite vlhkú handričku. NEPOUŽÍVAJTE vodu a tekuté alebo aerosólové čistiace prostriedky.

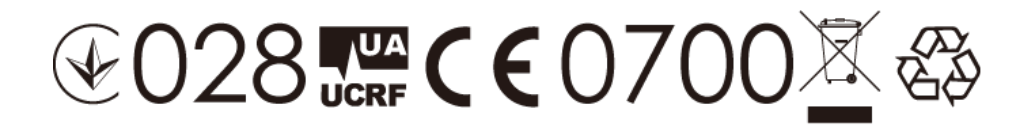

## **Obsah**

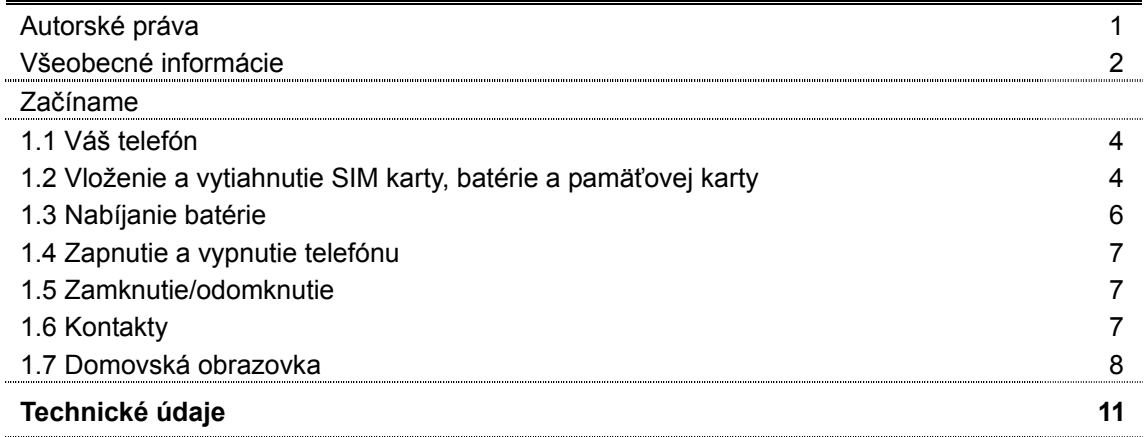

## **1. Začíname**

#### **1.1 Váš telefón**

V tejto časti bude predstavený hardvér zariadenia.

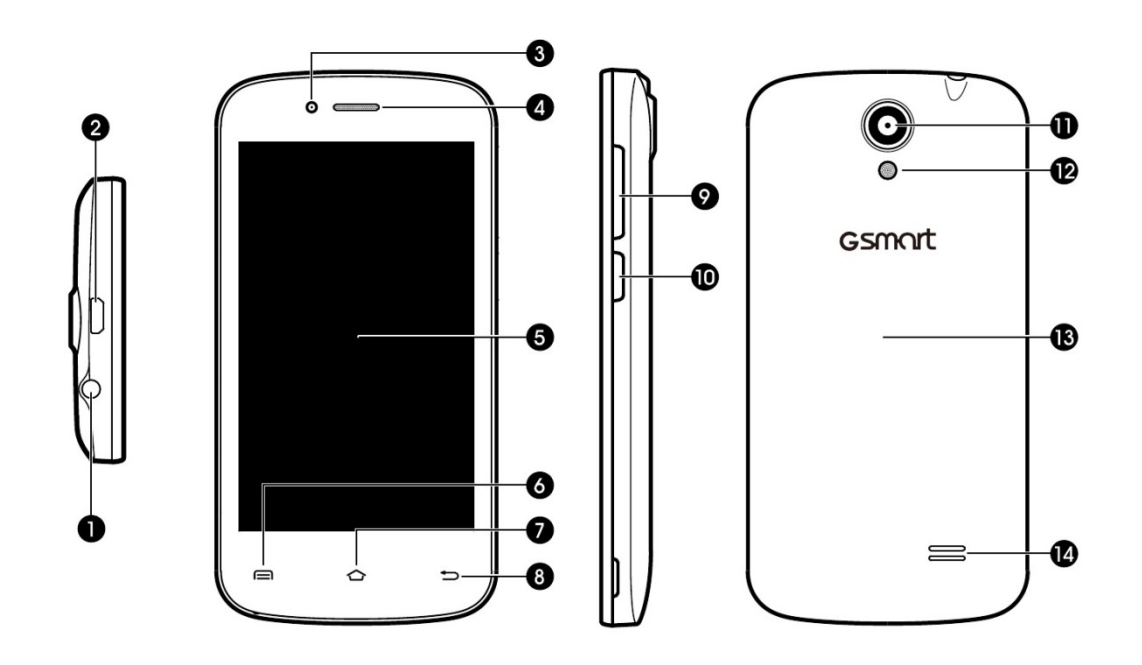

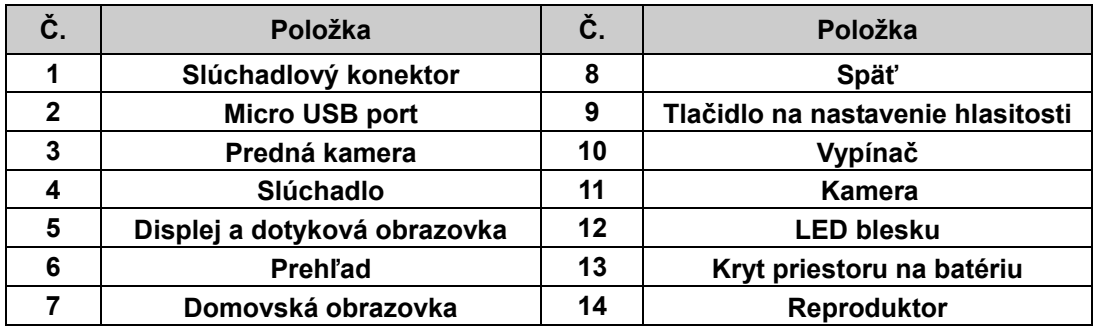

#### **1.2 Vloženie a vytiahnutie SIM karty, batérie a pamäťovej karty**

#### **Vloženie SIM karty**

Dostupné sú dva sloty na SIM karty. Vpravo je slot pre SIM1 (kompatibilný s kartou typu mini SIM) a vľavo pre SIM2 (kompatibilný s kartou typu mini SIM).

- Vloženie karty SIM1: Zlaté kontakty musia smerovať nadol a odrezaný roh smerom dnu. SIM kartu zasuňte do slotu a zatlačte na doraz.
- Vloženie karty SIM2: Zlaté kontakty musia smerovať nadol a odrezaný roh smerom von. SIM kartu zasuňte do slotu a zatlačte na doraz.

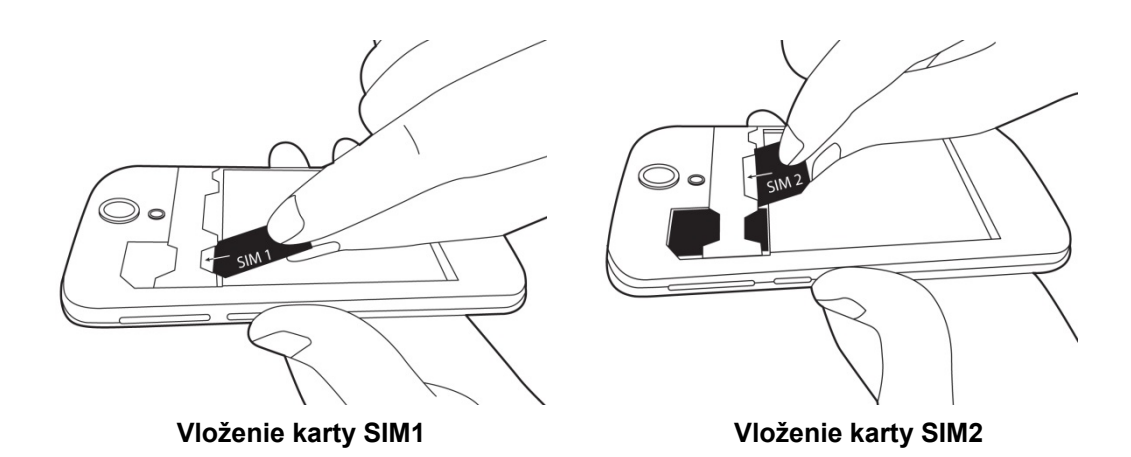

#### **Vytiahnutie SIM karty**

Telefón najprv vypnite a následne prstom vytiahnite SIM kartu zo slotu.

#### **POZNÁMKA:**

#### **Prepnutie dátového režimu SIM karty**

**Dátový režim 3G (GSM + WCDMA) sa štandardne aktivuje u karty SIM1, dá sa však ručne prepnúť aj na kartu SIM2.**

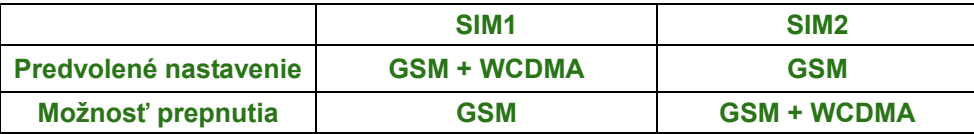

**Ťuknite na kartu Aplikácie > Viac… > Mobilné siete > 3G služby > Povoliť 3G. Zvoľte SIM kartu, na ktorej sa aktivujú služby WCDMA a GSM. Na druhej sa automaticky aktivuje iba služba GSM.**

**Ak vložíte iba jednu SIM kartu, automaticky sa na nej aktivujú služby GSM a WCDMA.**

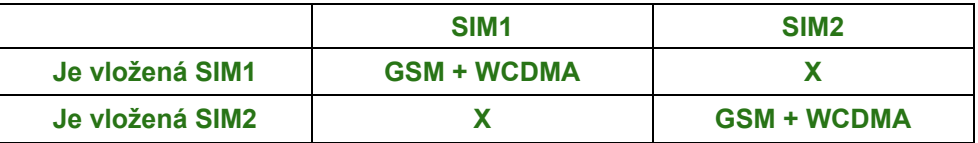

#### **Zapnutie/vypnutie dátových prenosov**

**Ťuknite na kartu Aplikácie > > Správa SIM > Dátové pripojenie. Zvoľte tú istú SIM kartu, ktorá bola zvolená pre 3G (GSM + WCDMA).**

#### **Batéria**

K telefónu je priložená nabíjateľná batéria. Výdrž batérie závisí od siete, používaných aplikácií a typu doplnkov pripojených k telefónu.

#### **Vloženie batérie**

Kontakty batérie priložte ku konektorom v priestore na batériu.

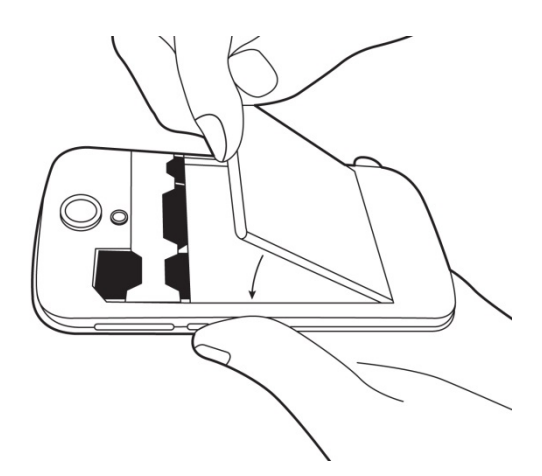

#### **Vytiahnutie batérie**

Končekmi prstov nadvihnite batériu a vytiahnite ju.

#### **Nasadenie zadného krytu**

- (1) Kryt vložte do drážky smerom zdola.
- (2) Následne zatlačte celý obvod krytu tak, aby ste počuli cvaknutia.

#### **Pamäťová karta**

Na ukladanie fotografií, videí a iných dát budete potrebovať micro SD kartu.

#### **Vloženie pamäťovej karty**

- (1) Pamäťovú kartu vložte so zlatými kontaktmi smerom nadol.
- (2) Pamäťovú kartu zatlačte tak, aby zacvakla do slotu.

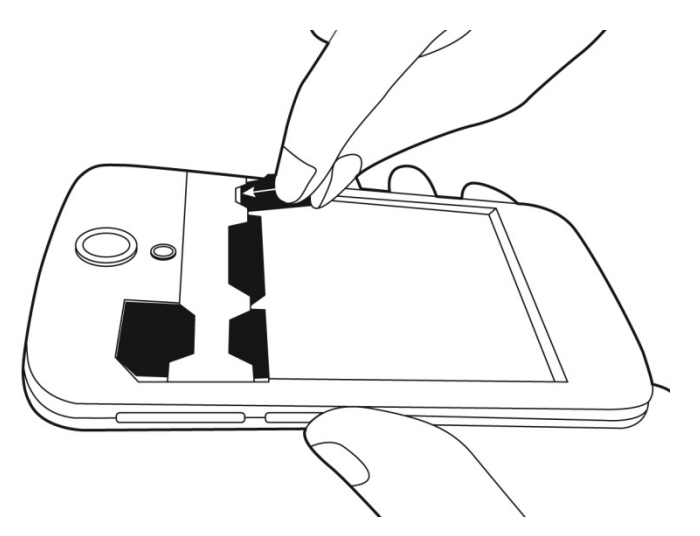

#### **Vytiahnutie pamäťovej karty**

- (1) Pre bezpečné odobratie ťuknite na položku Aplikácie > Nastavenia > Úložisko > Odpojiť SD kartu > OK.
- (2) Na pamäťovú kartu zatlačte tak, aby sa vysunula zo slotu.

#### **1.3 Nabíjanie batérie**

Keď telefón po prvý raz vybalíte, batéria nie je plne nabitá. Pred použitím batériu plne nabite.

- (1) USB kábel pripojte k napájaciemu adaptéru a následne k nemu pripojte zariadenie.
- (2) Pripojením napájacieho adaptéra do elektrickej zásuvky spustíte nabíjanie.
- (3) Pre zaistenie bezpečnosti telefónu používajte iba originálnu batériu, ktorá bola priložená k zariadeniu. Spoločnosť GIGABYTE Communication Inc. nepreberá zodpovednosť za akékoľvek poškodenia spôsobené použitím neoriginálnej nabíjačky alebo iného zariadenia.

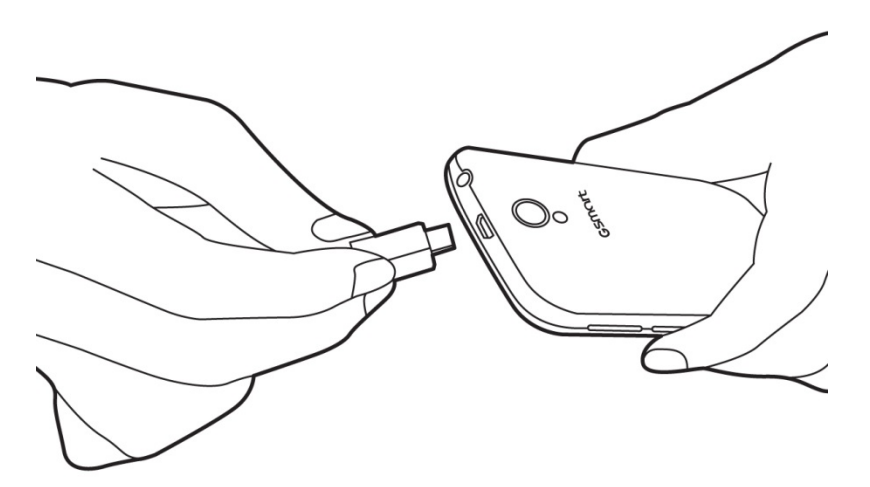

#### **POZNÁMKA: Z bezpečnostných dôvodov nevyberajte z telefónu batériu, keď je pripojený napájací adaptér alebo keď sa batéria nabíja.**

#### **1.4 Zapnutie a vypnutie telefónu**

#### **Zapnutie telefónu**

Podržte vypínač dovtedy, pokiaľ sa na obrazovke nezobrazí logo "GSmart".

#### **Vypnutie telefónu**

- (1) Na niekoľko sekúnd podržte vypínač.
- (2) Zobrazí sa kontextové okno. Ťuknite na položku "Vypnúť".
- (3) Potvrďte tlačidlom "OK".

#### **Prepnutie telefónu do režimu spánku**

Krátkym stlačením vypínača prepnete telefón do režimu spánku. Displej sa vypne. Displej zapnete opätovným krátkym stlačením vypínača.

#### **1.5 Zamknutie/odomknutie**

#### **Odomknutie zariadenia**

Zariadenie odomknete uchopením ikony G na displeji a jej potiahnutím k ikone odomknutia.

#### **1.6 Kontakty**

Aplikácia "Kontakty" je vlastne telefónny zoznam, do ktorého môžete ukladať mená priateľov, telefónne čísla, e-mailové adresy a ďalšie informácie. Aplikácia "Kontakty" sa dokáže pripojiť k vášmu účtu Google alebo k firemným účtom a integrovať informácie o kontaktoch.

#### **Pridanie kontaktu**

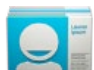

- (1) Ťuknite na kartu Aplikácie > .
- (2) Ťuknite na ikonu  $\mathbb{R} > \mathbb{R}$  a pridajte nový kontakt.
- (3) Zvoľte, či chcete nový kontakt synchronizovať s účtom Google, telefónom alebo kartami SIM1 či SIM2.
- (4) Zobrazí sa obrazovka nového kontaktu.
- (5) Ťuknutím na každé pole môžete doplniť informácie o kontakte.
- (6) Ťuknite na "HOTOVO" a údaje sa uložia.

#### **POZNÁMKA:**

**Ku kontaktom na SIM karte nie je možné priložiť obrázok.**

#### **Vyhľadávanie kontaktov**

Na obrazovke Kontakty môžete vyhľadať kontakty pomocou nasledujúceho postupu:

• Tuknite na ikonu  $\rightarrow$  a napíšte prvých niekoľko písmen mena kontaktu, ktorý chcete vyhľadať. Zoznam sa bude počas písania filtrovať. Po skončení vyhľadávania sa môžete ťuknutím na ikonu  $\boldsymbol{\times}$  vrátiť späť na obrazovku Kontakty.

#### **1.7 Domovská obrazovka**

Na domovskej obrazovke môžete rýchlo pristupovať k bežným funkciám a prezerať oznámenia o zmeškaných hovoroch, prijatých správach, stave batérie a pripojenia.

**Štandardná domovská obrazovka:** Hlavné funkcie.

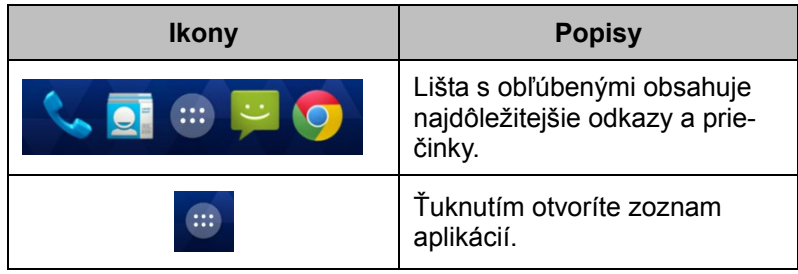

Domovskú obrazovku môžete prepnúť potiahnutím zľava doprava alebo sprava doľava. Ikony v spodnej časti domovskej obrazovky majú rôzne funkcie:

**Vlastná domovská obrazovka:** Môžete na ňu pridávať odkazy a miniaplikácie.

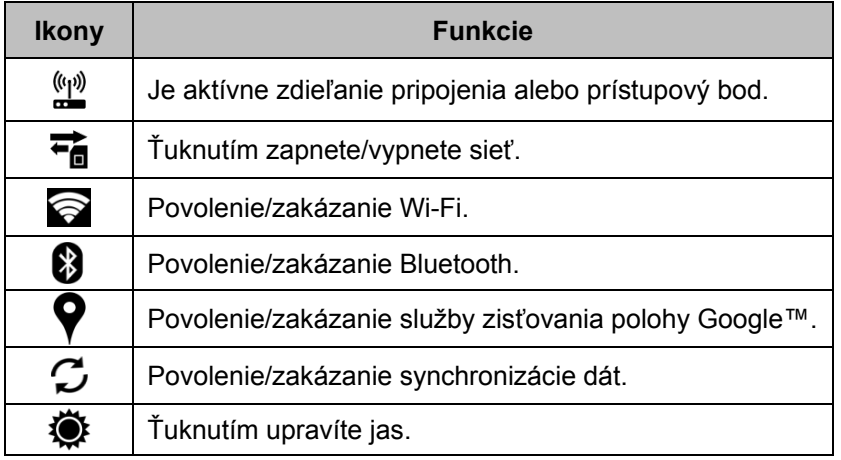

#### **Stavové ikony**

Ikony na stavovej lište poskytujú rôzne druhy informácií. Ťuknite na stavovú lištu a rolovaním nadol môžete prezerať oznámenia alebo zobrazovať systémové informácie.

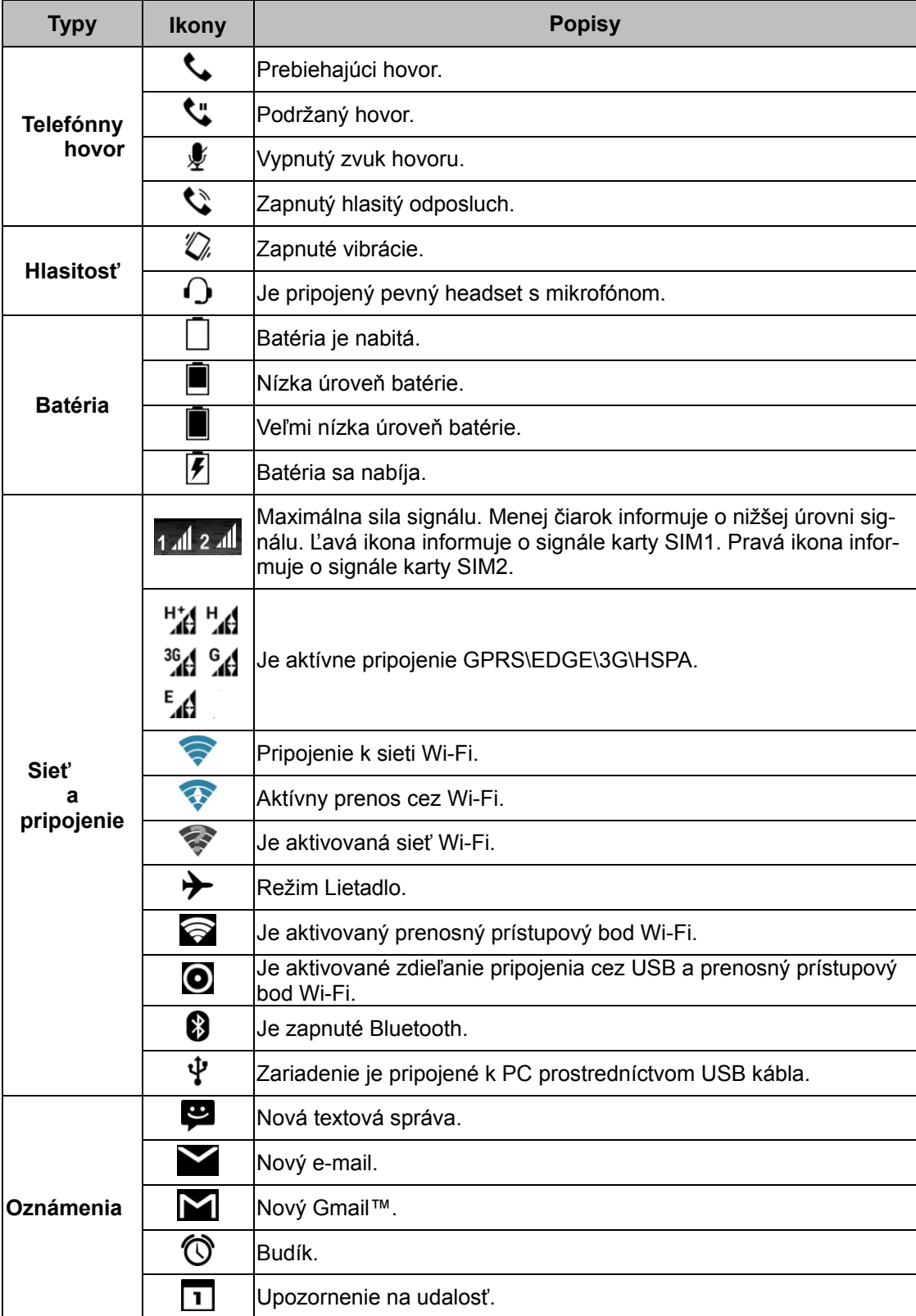

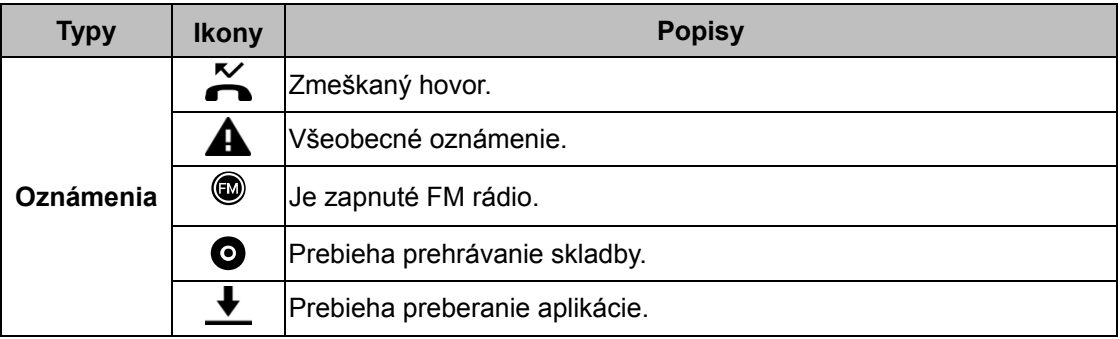

## **Technické údaje**

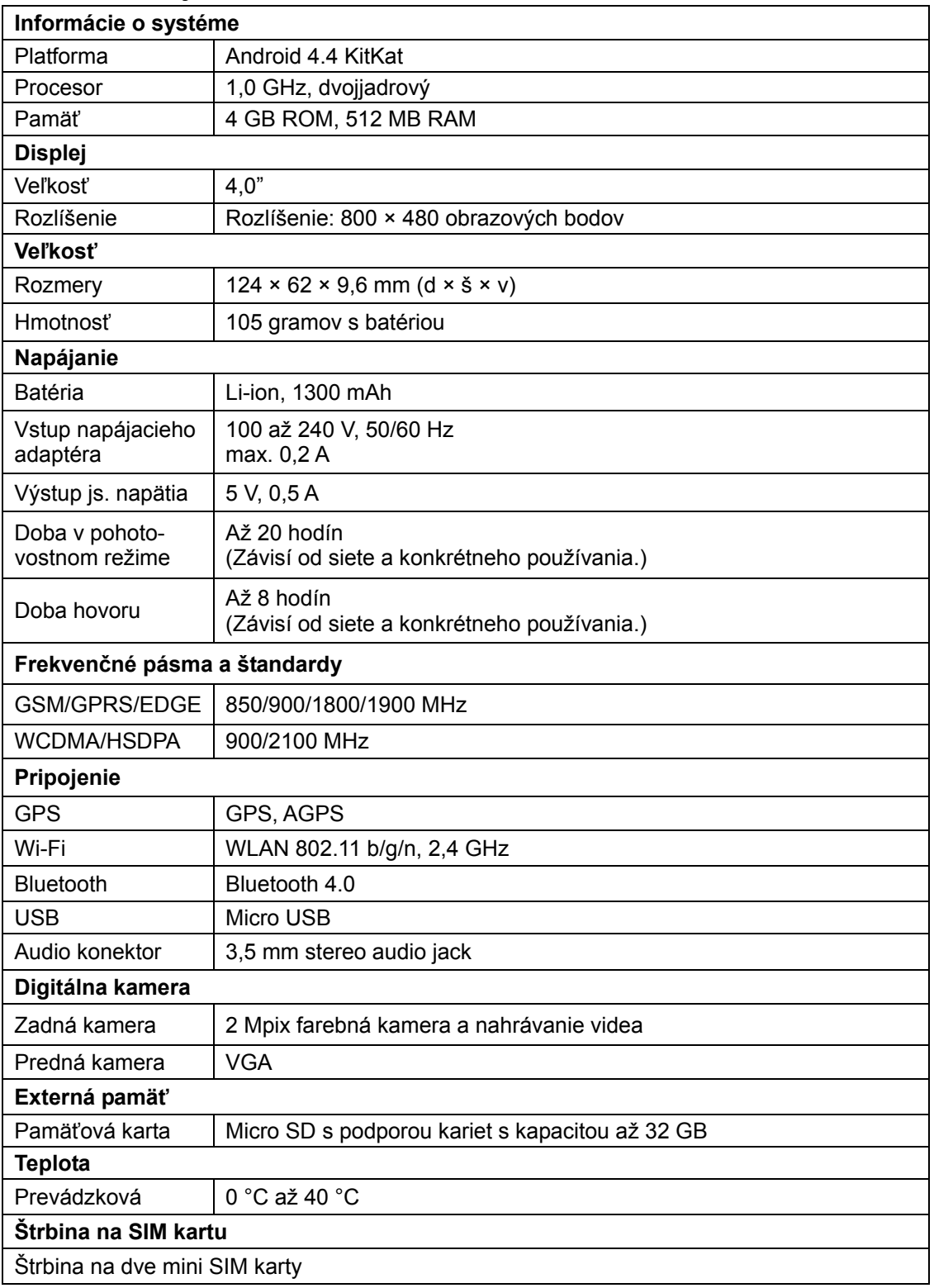

#### **POZNÁMKA:**

- **1. Technické parametre a príslušenstvo sa môžu pri rôznych verziách modelov a regiónoch líšiť. Technické parametre je možné meniť bez predchádzajúceho oznámenia.**
- **2. Prerušovanie mobilného pripojenia, neočakávané chyby v procesore a vyššia spotreba môžu byť spôsobené pridanými reklamami v aplikáciách pre systém Android™. Aby ste predišli neobvyklým situáciám a znížili spotrebu, odporúčame vám odobrať aplikácie s reklamami, ktoré boli na vašom telefóne nainštalované.**
- **3. Pamäť tvorí približne 2 GB priestoru na firmvér a 2 GB na prevzaté aplikácie a ich dáta, hudbu, fotografie, videá a dokumenty.**

Najnovšiu verziu tohto dokumentu si môžete prevziať z oficiálnej webovej stránky spoločnosti GSmart[.www.gigabytecm.com](http://www.gigabytecm.com/)

Android, Google, Google Play a ostatné značky sú ochranné známky spoločnosti Google Inc.